# 在ASA后查找其公有IP地址的主机之间的LAN通 信

# 目录

简介

先决条件

要求

### 使用的组件

问题:在ASA后查找其公有IP地址的主机之间的LAN通信

示例1.源主机PC-A连接到内部ASA接口,而目标主机测试服务器连接到DMZ接口。

示例2.源主机和目的主机PC-A和测试服务器连接到同一个内部ASA接口。

示例3.源主机和目的主机PC-A和测试服务器连接到内部ASA接口,但位于另一第3层设备后面(可 以是路由器或多层交换机)。

解决方案

示例1.源主机PC-A连接到内部ASA接口,而目标主机测试服务器连接到DMZ接口。

配置

故障排除

示例2.源主机和目的主机PC-A和测试服务器连接到同一个内部ASA接口。

配置

故障排除

示例3.源主机和目的主机PC-A和测试服务器连接到内部ASA接口,但位于另一第3层设备后面(可 以是路由器或多层交换机)。

## 配置

故障排除

相关信息

# 简介

本文档介绍不同的网络实施,从而允许在自适应安全设备(ASA)后查找其公有IP地址的主机之间进 行局域网(LAN)通信。

# 先决条件

## 要求

Cisco 建议您了解以下主题:

- 思科基本ASA NAT配置, 版本8.3及更高版本。
- 思科基本ASA NAT配置, 版本8.2及更早。

## 使用的组件

本文档中的信息基于以下软件和硬件版本:

- ASA5500和ASA5500-X系列。
- Cisco ASA 8.3及更高版本。
- Cisco ASA 8.2及更高版本。

本文档中的信息都是基于特定实验室环境中的设备编写的。本文档中使用的所有设备最初均采用原 始(默认)配置。如果您的网络处于活动状态,请确保您了解所有命令的潜在影响。

## 问题:在ASA后查找其公有IP地址的主机之间的LAN通信

在下一节中,您可以看到三个拓扑示例,这些示例显示了此通信要求,允许在ASA后查找其公有 IP地址的主机之间进行LAN通信。

## 示例1.源主机PC-A连接到内部ASA接口,而目标主机测试服务器连接到DMZ接口。

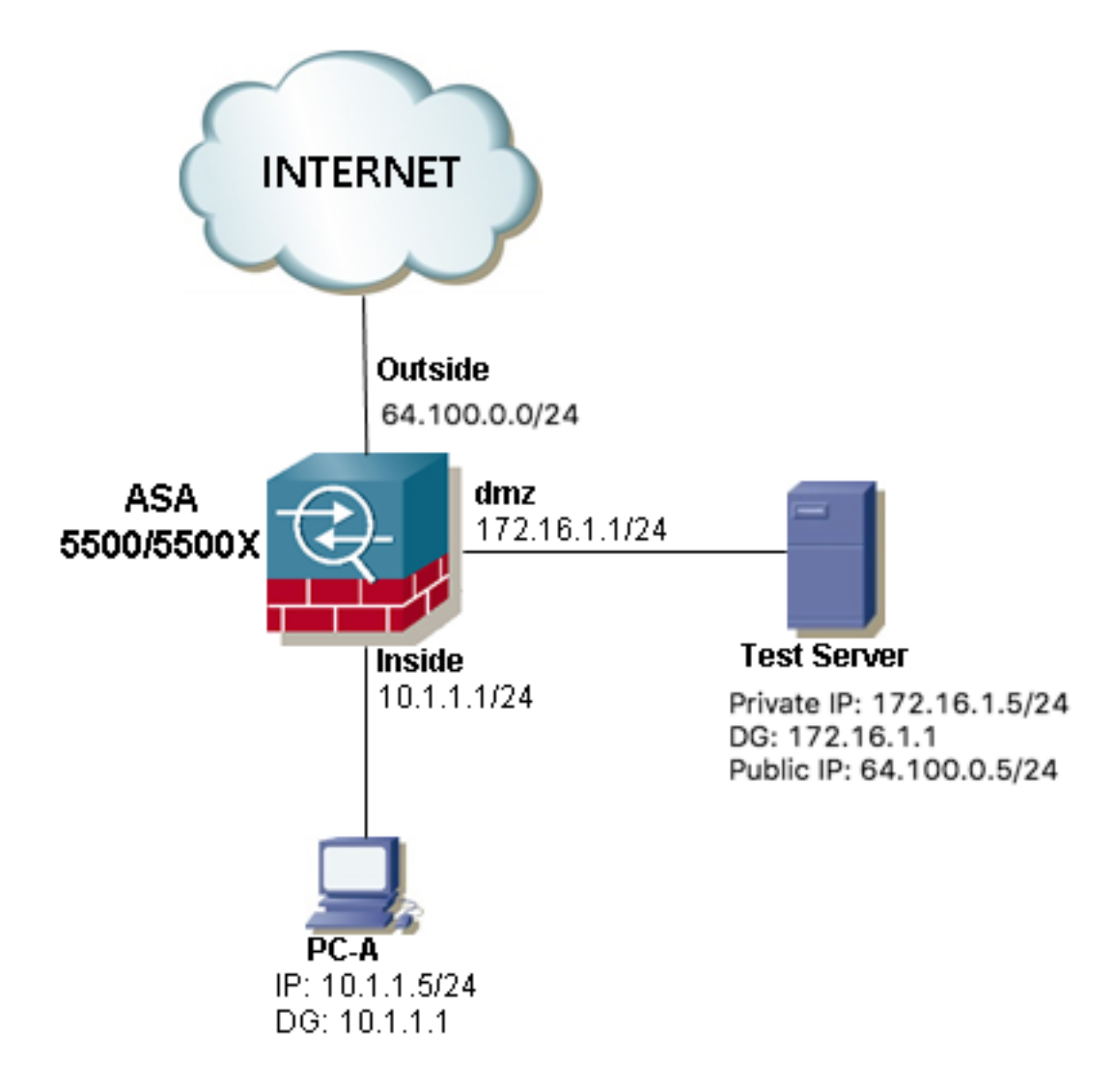

示例2.源主机和目的主机PC-A和测试服务器连接到同一个内部ASA接口。

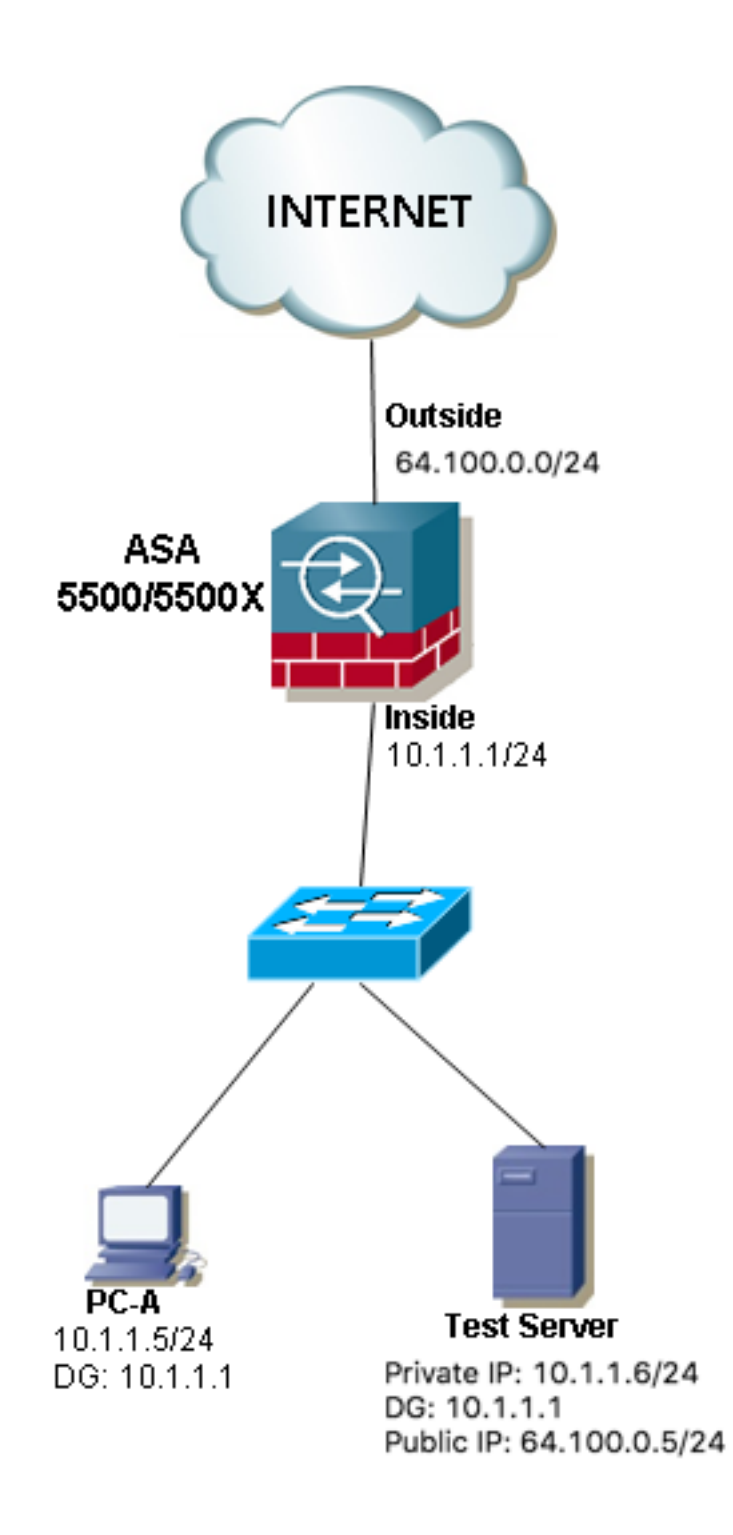

示例3.源主机和目的主机PC-A和测试服务器连接到内部ASA接口,但位于另一第3层 设备后面(可以是路由器或多层交换机)。

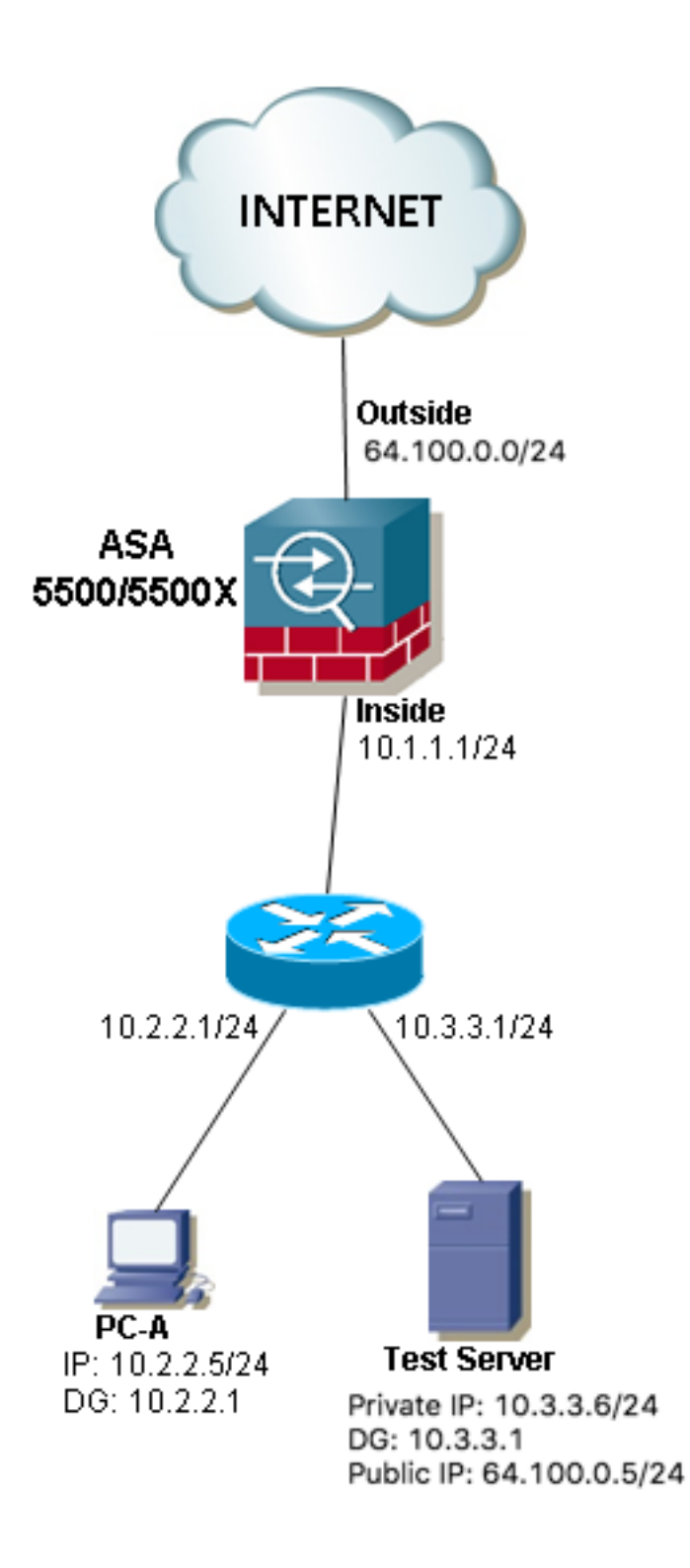

注意:三个映像中的**测试服务器**在ASA中配置了静态网络地址转换(NAT),此静态NAT转换从 外部应用到相应的内部接口,以便允许从公有IP地址为64.100.0.5的外部访问**测试服务器,然** 后转换为测试服务器内部私有IP地址。

# 解决方案

为了允许源主机PC-A使用其公有IP地址而非私有IP地址到达目的测试服务器,我们需要应用两次 NAT配置。两次NAT配置有助于我们在流量通过ASA时转换数据包的源IP地址和目的IP地址。

下面是每个拓扑所需的两次nat配置的详细信息:

示例1.源主机PC-A连接到内部ASA接口,而目标主机测试服务器连接到DMZ接口。

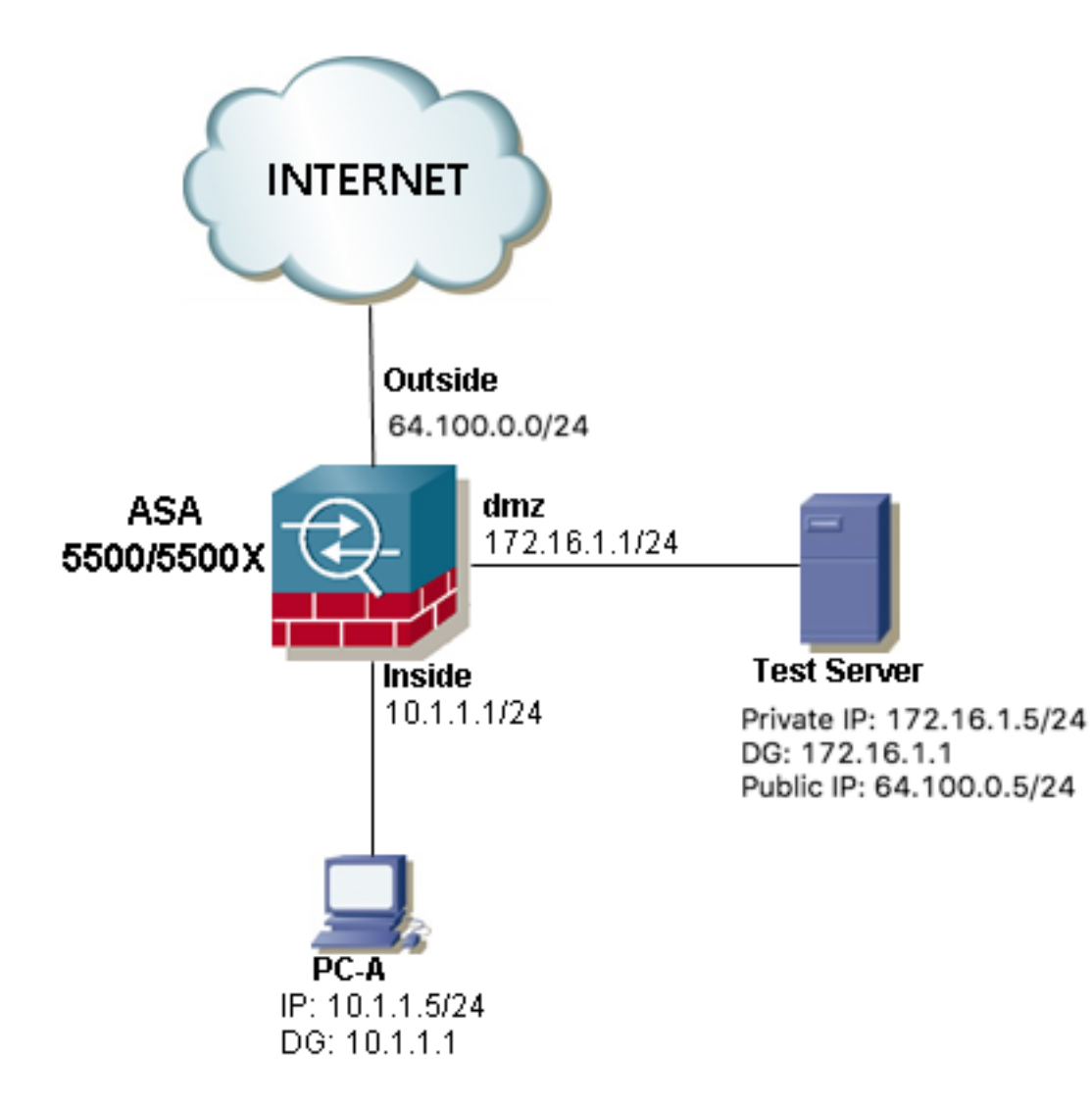

### 配置

ASA 8.3及更高版本的两次NAT:

object network obj-10.1.1.5 host 10.1.1.5

object network obj-172.16.1.5 host 172.16.1.5

object network obj-64.100.0.5 host 64.100.0.5

nat (inside,dmz) source static obj-10.1.1.5 interface destination static obj-64.100.0.5 obj-172.16.1.5

#### **NOTE: After this NAT is applied in the ASA you will receive a warning message as the following:**

WARNING: All traffic destined to the IP address of the outside interface is being redirected. WARNING: Users may not be able to access any service enabled on the outside interface. ASA 8.2及更早版本的两次NAT:

access-list IN-DMZ-INTERFACE extended permit ip host 10.1.1.5 host 64.100.0.5 static (inside,dmz) interface access-list IN-DMZ-INTERFACE

access-list DMZ-IN-INTERFACE extended permit ip host 172.16.1.5 host 172.16.1.1 static (dmz,inside) 64.100.0.5 access-list DMZ-IN-INTERFACE

### 故障排除

#### Packet Tracer输出版本8.3及更高版本:

ASA# packet-tracer input inside tcp 10.1.1.5 123 64.100.0.5 80 Phase: 1 Type: ACCESS-LIST Subtype: Result: ALLOW Config: Implicit Rule Additional Information: MAC Access list Phase: 2 Type: UN-NAT Subtype: static Result: ALLOW Config: nat (inside,dmz) source static obj-10.1.1.5 interface destination static obj-64.100.0.5 obj-172.16.1.5 Additional Information: NAT divert to egress interface dmz Untranslate 64.100.0.5/80 to 172.16.1.5/80 Phase: 3 Type: NAT Subtype: Result: ALLOW Config: nat (inside,dmz) source static obj-10.1.1.5 interface destination static obj-64.100.0.5 obj-172.16.1.5 Additional Information: Static translate 10.1.1.5/123 to 172.16.1.1/123 Phase: 4 Type: NAT Subtype: per-session Result: ALLOW Config: Additional Information: Phase: 5 Type: IP-OPTIONS Subtype: Result: ALLOW Config: Additional Information: Phase: 6 Type: NAT Subtype: rpf-check Result: ALLOW Config:

nat (inside,dmz) source static obj-10.1.1.5 interface destination static obj-64.100.0.5 obj-172.16.1.5 Additional Information: Phase: 7 Type: NAT Subtype: per-session Result: ALLOW Config: Additional Information: Phase: 8 Type: IP-OPTIONS Subtype: Result: ALLOW Config: Additional Information: Phase: 9 Type: FLOW-CREATION Subtype: Result: ALLOW Config: Additional Information: New flow created with id 167632, packet dispatched to next module Result: input-interface: inside input-status: up input-line-status: up output-interface: dmz output-status: up output-line-status: up Action: allow Packet Tracer输出版本8.2及更低版本: ASA#packet-tracer input inside tcp 10.1.1.5 123 64.100.0.5 80 Phase: 1 Type: UN-NAT Subtype: static Result: ALLOW Config: static (dmz,inside) 64.100.0.5 access-list DMZ-IN-INTERFACE match ip dmz host 172.16.1.5 inside host 172.16.1.1 static translation to 64.100.0.5 translate\_hits = 0, untranslate\_hits = 1 Additional Information: NAT divert to egress interface dmz Untranslate 64.100.0.5/0 to 172.16.1.5/0 using netmask 255.255.255.255 Phase: 2 Type: IP-OPTIONS Subtype: Result: ALLOW Config: Additional Information: Phase: 3 Type: NAT Subtype: Result: ALLOW

Config: static (inside,dmz) interface access-list IN-DMZ-INTERFACE match ip inside host 10.1.1.5 dmz host 64.100.0.5 static translation to 172.16.1.1 translate\_hits = 1, untranslate\_hits = 0 Additional Information: Static translate 10.1.1.5/0 to 172.16.1.1/0 using netmask 255.255.255.255 Phase: 4 Type: NAT Subtype: host-limits Result: ALLOW Config: static (inside,dmz) interface access-list IN-DMZ-INTERFACE match ip inside host 10.1.1.5 dmz host 64.100.0.5 static translation to 172.16.1.1 translate\_hits = 1, untranslate\_hits = 0 Additional Information: Phase: 5 Type: NAT Subtype: rpf-check Result: ALLOW Config: static (dmz,inside) 64.100.0.5 access-list DMZ-IN-INTERFACE match ip dmz host 172.16.1.5 inside host 172.16.1.1 static translation to 64.100.0.5 translate\_hits = 0, untranslate\_hits = 1 Additional Information: Phase: 6 Type: NAT Subtype: host-limits Result: ALLOW Config: static (dmz,inside) 64.100.0.5 access-list DMZ-IN-INTERFACE match ip dmz host 172.16.1.5 inside host 172.16.1.1 static translation to 64.100.0.5 translate\_hits = 0, untranslate\_hits = 1 Additional Information: Phase: 7 Type: IP-OPTIONS Subtype: Result: ALLOW Config: Additional Information: Phase: 8 Type: FLOW-CREATION Subtype: Result: ALLOW Config: Additional Information: New flow created with id 503, packet dispatched to next module Result: input-interface: inside input-status: up input-line-status: up output-interface: dmz output-status: up output-line-status: up Action: allow

```
ASA# sh cap
capture capin type raw-data interface inside [Capturing - 1300 bytes]
match ip host 10.1.1.5 host 64.100.0.5
capture capout type raw-data interface dmz [Capturing - 1300 bytes]
match ip host 172.16.1.1 host 172.16.1.5
ASA# sh cap capin
10 packets captured
1: 12:36:28.245455 10.1.1.5 > 64.100.0.5: icmp: echo request
2: 12:36:28.269441 64.100.0.5 > 10.1.1.5: icmp: echo reply
3: 12:36:28.303451 10.1.1.5 > 64.100.0.5: icmp: echo request
4: 12:36:28.333692 64.100.0.5 > 10.1.1.5: icmp: echo reply
5: 12:36:28.372478 10.1.1.5 > 64.100.0.5: icmp: echo request
6: 12:36:28.395563 64.100.0.5 > 10.1.1.5: icmp: echo reply
7: 12:36:28.422402 10.1.1.5 > 64.100.0.5: icmp: echo request
8: 12:36:28.449241 64.100.0.5 > 10.1.1.5: icmp: echo reply
9: 12:36:28.481420 10.1.1.5 > 64.100.0.5: icmp: echo request
10: 12:36:28.507435 64.100.0.5 > 10.1.1.5: icmp: echo reply
10 packets shown
ASA1# sh cap capout
10 packets captured
1: 12:36:28.245730 172.16.1.1 > 172.16.1.5: icmp: echo request
2: 12:36:28.269395 172.16.1.5 > 172.16.1.1: icmp: echo reply
3: 12:36:28.303725 172.16.1.1 > 172.16.1.5: icmp: echo request
4: 12:36:28.333646 172.16.1.5 > 172.16.1.1: icmp: echo reply
5: 12:36:28.372737 172.16.1.1 > 172.16.1.5: icmp: echo request
6: 12:36:28.395533 172.16.1.5 > 172.16.1.1: icmp: echo reply
7: 12:36:28.422661 172.16.1.1 > 172.16.1.5: icmp: echo request
8: 12:36:28.449195 172.16.1.5 > 172.16.1.1: icmp: echo reply
9: 12:36:28.481695 172.16.1.1 > 172.16.1.5: icmp: echo request
10: 12:36:28.507404 172.16.1.5 > 172.16.1.1: icmp: echo reply
10 packets shown
```
### 示例2.源主机和目的主机PC-A和测试服务器连接到同一个内部ASA接口。

### 数据包捕获:

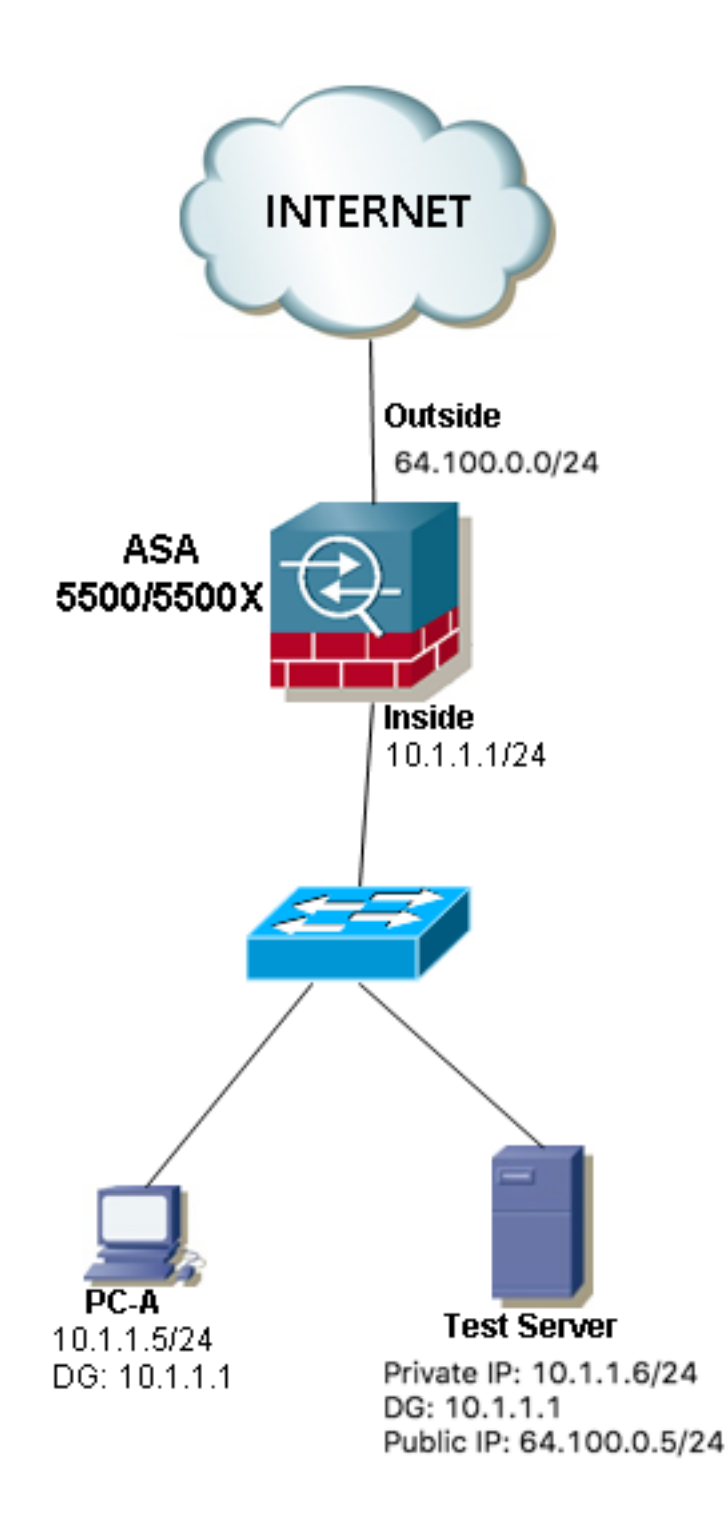

### 配置

ASA 8.3及更高版本的两次NAT:

object network obj-10.1.1.5 host 10.1.1.5

object network obj-10.1.1.6 host 10.1.1.6

object network obj-64.100.0.5 host 64.100.0.5

nat (inside,inside) source static obj-10.1.1.5 interface destination static obj-64.100.0.5 obj-10.1.1.6

#### **NOTE: After this NAT is applied in the ASA you will receive a warning message as the following:**

WARNING: All traffic destined to the IP address of the outside interface is being redirected. WARNING: Users may not be able to access any service enabled on the outside interface. ASA 8.2及更早版本的两次NAT:

access-list IN-OUT-INTERFACE extended permit ip host 10.1.1.5 host 64.100.0.5 static (inside,inside) interface access-list IN-OUT-INTERFACE

access-list OUT-IN-INTERFACE extended permit ip host 10.1.1.6 host 10.1.1.1 static (inside, inside) 64.100.0.5 access-list OUT-IN-INTERFACE

注意:源IP地址从10.1.1.5转换到ASA内部接口IP地址10.1.1.1的NAT转换的主要目的是强制 来自主机10.1.1.6的应答返回到ASA,这是避免非对称路由和允许ASA处理所有流量的高要求 感兴趣的主机,如果我们不像本例中那样转换源IP地址,则ASA将因非对称路由而阻止感兴趣 的流量。

#### 故障排除

#### Packet Tracer输出版本8.3及更高版本:

ASA# packet-tracer input inside tcp 10.1.1.5 123 64.100.0.5 80 Phase: 1 Type: UN-NAT Subtype: static Result: ALLOW Config: nat (inside,inside) source static obj-10.1.1.5 interface destination static obj-64.100.0.5 obj-10.1.1.6 Additional Information: NAT divert to egress interface inside Untranslate 64.100.0.5/80 to 10.1.1.6/80 Phase: 2 Type: NAT Subtype: Result: ALLOW Config: nat (inside,inside) source static obj-10.1.1.5 interface destination static obj-64.100.0.5 obj-10.1.1.6 Additional Information: Static translate 10.1.1.5/123 to 10.1.1.1/123 Phase: 3 Type: ACCESS-LIST Subtype: Result: ALLOW Config: Implicit Rule Additional Information: Phase: 4 Type: NAT Subtype: per-session Result: ALLOW Config: Additional Information:

Phase: 5 Type: IP-OPTIONS Subtype: Result: ALLOW Config: Additional Information: Phase: 6 Type: NAT Subtype: rpf-check Result: ALLOW Config: nat (inside,inside) source static obj-10.1.1.5 interface destination static obj-64.100.0.5 obj-10.1.1.6 Additional Information: Phase: 7 Type: NAT Subtype: per-session Result: ALLOW Config: Additional Information: Phase: 8 Type: IP-OPTIONS Subtype: Result: ALLOW Config: Additional Information: Phase: 9 Type: FLOW-CREATION Subtype: Result: ALLOW Config: Additional Information: New flow created with id 167839, packet dispatched to next module Result: input-interface: inside input-status: up input-line-status: up output-interface: inside output-status: up output-line-status: up Action: allow Packet Tracer输出版本8.2及更低版本: ASA# packet-tracer input inside tcp 10.1.1.5 123 64.100.0.5 80 Phase: 1 Type: UN-NAT Subtype: static Result: ALLOW Config: static (inside, inside) 64.100.0.5 access-list OUT-IN-INTERFACE match ip inside host 10.1.1.6 inside host 10.1.1.1 static translation to 64.100.0.5 translate\_hits = 0, untranslate\_hits = 1 Additional Information:

NAT divert to egress interface inside

Phase: 2 Type: ACCESS-LIST Subtype: Result: ALLOW Config: Implicit Rule Additional Information: Phase: 3 Type: IP-OPTIONS Subtype: Result: ALLOW Config: Additional Information: Phase: 4 Type: NAT Subtype: Result: ALLOW Config: static (inside,inside) interface access-list IN-OUT-INTERFACE match ip inside host 10.1.1.5 inside host 64.100.0.5 static translation to 10.1.1.1 translate\_hits = 1, untranslate\_hits = 0 Additional Information: Static translate 10.1.1.5/0 to 10.1.1.1/0 using netmask 255.255.255.255 Phase: 5 Type: NAT Subtype: host-limits Result: ALLOW Config: static (inside,inside) interface access-list IN-OUT-INTERFACE match ip inside host 10.1.1.5 inside host 64.100.0.5 static translation to 10.1.1.1 translate\_hits = 1, untranslate\_hits = 0 Additional Information: Phase: 6 Type: NAT Subtype: rpf-check Result: ALLOW Config: static (inside, inside) 64.100.0.5 access-list OUT-IN-INTERFACE match ip inside host 10.1.1.6 inside host 10.1.1.1 static translation to 64.100.0.5 translate hits =  $0$ , untranslate hits = 1 Additional Information: Phase: 7 Type: NAT Subtype: host-limits Result: ALLOW Config: static (inside,inside) 64.100.0.5 access-list OUT-IN-INTERFACE match ip inside host 10.1.1.6 inside host 10.1.1.1 static translation to 64.100.0.5 translate\_hits =  $0$ , untranslate\_hits = 1 Additional Information: Phase: 8

```
Type: IP-OPTIONS
```
Subtype: Result: ALLOW Config: Additional Information: Phase: 9 Type: FLOW-CREATION Subtype: Result: ALLOW Config: Additional Information: New flow created with id 727, packet dispatched to next module Result: input-interface: inside input-status: up input-line-status: up output-interface: inside output-status: up output-line-status: up Action: allow 数据包捕获: ASA# sh cap capture capin type raw-data interface inside [Capturing - 1300 bytes] match ip host 10.1.1.5 host 64.100.0.5 capture capout type raw-data interface inside [Capturing - 1300 bytes] match ip host 10.1.1.1 host 10.1.1.6 ASA# sh cap capin 10 packets captured 1: 12:50:39.304748 10.1.1.5 > 64.100.0.5: icmp: echo request 2: 12:50:39.335431 64.100.0.5 > 10.1.1.5: icmp: echo reply 3: 12:50:39.368389 10.1.1.5 > 64.100.0.5: icmp: echo request 4: 12:50:39.389368 64.100.0.5 > 10.1.1.5: icmp: echo reply 5: 12:50:39.398432 10.1.1.5 > 64.100.0.5: icmp: echo request 6: 12:50:39.418176 64.100.0.5 > 10.1.1.5: icmp: echo reply 7: 12:50:39.419732 10.1.1.5 > 64.100.0.5: icmp: echo request 8: 12:50:39.425103 64.100.0.5 > 10.1.1.5: icmp: echo reply 9: 12:50:39.434395 10.1.1.5 > 64.100.0.5: icmp: echo request 10: 12:50:39.438423 64.100.0.5 > 10.1.1.5: icmp: echo reply 10 packets shown ASA2# sh cap capout 10 packets captured 1: 12:50:39.305282 10.1.1.1 > 10.1.1.6: icmp: echo request 2: 12:50:39.335386 10.1.1.6 > 10.1.1.1: icmp: echo reply 3: 12:50:39.368663 10.1.1.1 > 10.1.1.6: icmp: echo request 4: 12:50:39.389307 10.1.1.6 > 10.1.1.1: icmp: echo reply 5: 12:50:39.398706 10.1.1.1 > 10.1.1.6: icmp: echo request 6: 12:50:39.418130 10.1.1.6 > 10.1.1.1: icmp: echo reply 7: 12:50:39.419762 10.1.1.1 > 10.1.1.6: icmp: echo request 8: 12:50:39.425072 10.1.1.6 > 10.1.1.1: icmp: echo reply 9: 12:50:39.434669 10.1.1.1 > 10.1.1.6: icmp: echo request 10: 12:50:39.438392 10.1.1.6 > 10.1.1.1: icmp: echo reply 10 packets shown

示例3.源主机和目的主机PC-A和测试服务器连接到内部ASA接口,但位于另一第3层 设备后面(可以是路由器或多层交换机)。

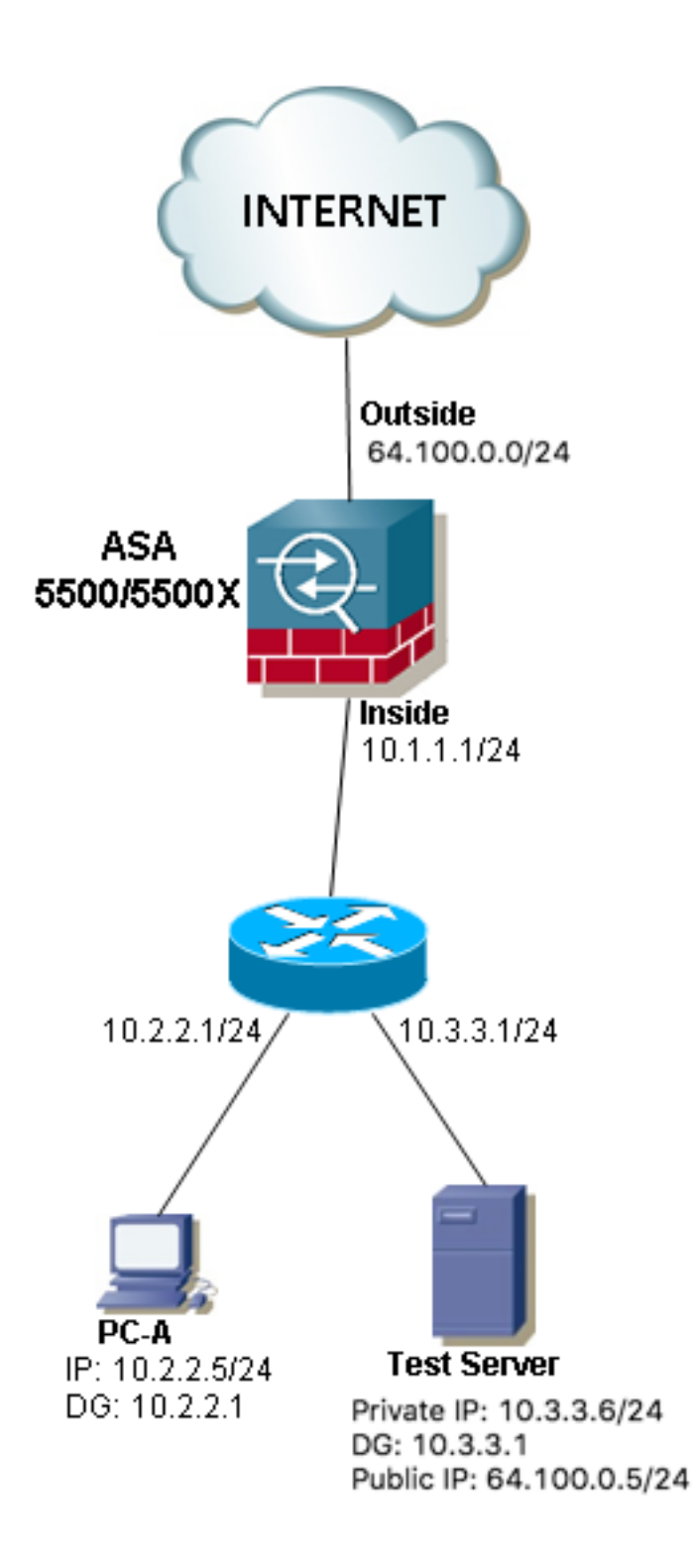

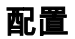

ASA 8.3及更高版本的两次NAT:

object network obj-10.2.2.5 host 10.2.2.5

object network obj-10.3.3.6 host 10.3.3.6

object network obj-64.100.0.5 host 64.100.0.5

nat (inside,inside) source static obj-10.2.2.5 interface destination static obj-64.100.0.5 obj-

#### 10.3.3.6

#### **NOTE: After this NAT is applied in the ASA you will receive a warning message as the following:**

WARNING: All traffic destined to the IP address of the outside interface is being redirected. WARNING: Users may not be able to access any service enabled on the outside interface. ASA 8.2及更早版本的两次NAT:

#### access-list IN-OUT-INTERFACE extended permit ip host 10.2.2.5 host 64.100.0.5 static (inside,inside) interface access-list IN-OUT-INTERFACE

access-list OUT-IN-INTERFACE extended permit ip host 10.3.3.6 host 10.1.1.1 static (inside, inside) 64.100.0.5 access-list OUT-IN-INTERFACE

注意: 源IP地址从10.1.1.5转换到ASA内部接口IP地址(10.1.1.1)的NAT转换的主要目的是强制 来自主机10.1.1.6的应答返回ASA,为避免非对称路由并允许ASA,这是高度必要的要处理感 兴趣的主机之间的所有流量,如果我们不像本例中那样转换源IP地址,则ASA将因非对称路由 而阻止感兴趣的流量。

#### 故障排除

Packet Tracer输出版本8.3及更高版本:

ASA# packet-tracer input inside tcp 10.2.2.5 123 64.100.0.5 80

Phase: 1 Type: UN-NAT Subtype: static Result: ALLOW Config: nat (inside,inside) source static obj-10.2.2.5 interface destination static obj-64.100.0.5 obj-10.3.3.6 Additional Information: NAT divert to egress interface inside Untranslate 64.100.0.5/80 to 10.3.3.6/80 Phase: 2 Type: NAT Subtype: Result: ALLOW Config: nat (inside,inside) source static obj-10.2.2.5 interface destination static obj-64.100.0.5 obj-10.3.3.6 Additional Information: Static translate 10.2.2.5/123 to 10.1.1.1/123 Phase: 3 Type: ACCESS-LIST Subtype: Result: ALLOW Config: Implicit Rule Additional Information: Phase: 4 Type: NAT Subtype: per-session Result: ALLOW

Config: Additional Information: Phase: 5 Type: IP-OPTIONS Subtype: Result: ALLOW Config: Additional Information: Phase: 6 Type: NAT Subtype: rpf-check Result: ALLOW Config: nat (inside,inside) source static obj-10.2.2.5 interface destination static obj-64.100.0.5 obj-10.3.3.6 Additional Information: Phase: 7 Type: NAT Subtype: per-session Result: ALLOW Config: Additional Information: Phase: 8 Type: IP-OPTIONS Subtype: Result: ALLOW Config: Additional Information: Phase: 9 Type: FLOW-CREATION Subtype: Result: ALLOW Config: Additional Information: New flow created with id 167945, packet dispatched to next module Result: input-interface: inside input-status: up input-line-status: up output-interface: inside output-status: up output-line-status: up Action: allow Packet Tracer输出版本8.2及更低版本: ASA# packet-tracer input inside tcp 10.2.2.5 123 64.100.0.5 80 Phase: 1 Type: UN-NAT Subtype: static Result: ALLOW

Config: static (inside, inside) 64.100.0.5 access-list OUT-IN-INTERFACE match ip inside host 10.3.3.6 inside host 10.1.1.1 static translation to 64.100.0.5 translate\_hits = 0, untranslate\_hits = 1

Additional Information: NAT divert to egress interface inside Untranslate 64.100.0.5/0 to 10.3.3.6/0 using netmask 255.255.255.255 Phase: 2 Type: ACCESS-LIST Subtype: Result: ALLOW Config: Implicit Rule Additional Information: Phase: 3 Type: IP-OPTIONS Subtype: Result: ALLOW Config: Additional Information: Phase: 4 Type: NAT Subtype: Result: ALLOW Config: static (inside,inside) interface access-list IN-OUT-INTERFACE match ip inside host 10.2.2.5 inside host 64.100.0.5 static translation to 10.1.1.1 translate\_hits = 1, untranslate\_hits = 0 Additional Information: Static translate 10.2.2.5/0 to 10.1.1.1/0 using netmask 255.255.255.255 Phase: 5 Type: NAT Subtype: host-limits Result: ALLOW Config: static (inside,inside) interface access-list IN-OUT-INTERFACE match ip inside host 10.2.2.5 inside host 64.100.0.5 static translation to 10.1.1.1 translate\_hits = 1, untranslate\_hits = 0 Additional Information: Phase: 6 Type: NAT Subtype: rpf-check Result: ALLOW Config: static (inside, inside) 64.100.0.5 access-list OUT-IN-INTERFACE match ip inside host 10.3.3.6 inside host 10.1.1.1 static translation to 64.100.0.5 translate\_hits =  $0$ , untranslate\_hits = 1 Additional Information: Phase: 7 Type: NAT Subtype: host-limits Result: ALLOW Config: static (inside,inside) 64.100.0.5 access-list OUT-IN-INTERFACE match ip inside host 10.3.3.6 inside host 10.1.1.1 static translation to 64.100.0.5 translate\_hits =  $0$ , untranslate\_hits = 1 Additional Information:

Phase: 8 Type: IP-OPTIONS Subtype: Result: ALLOW Config: Additional Information: Phase: 9 Type: FLOW-CREATION Subtype: Result: ALLOW Config: Additional Information: New flow created with id 908, packet dispatched to next module Result: input-interface: inside input-status: up input-line-status: up output-interface: inside output-status: up output-line-status: up Action: allow 数据包捕获: ASA# sh cap capture capin type raw-data interface inside [Capturing - 1300 bytes] match ip host 10.2.2.5 host 64.100.0.5 capture capout type raw-data interface inside [Capturing - 1300 bytes] match ip host 10.1.1.1 host 10.3.3.6 ASA# sh cap capin 10 packets captured 1: 13:06:09.302047 10.2.2.5 > 64.100.0.5: icmp: echo request 2: 13:06:09.315276 64.100.0.5 > 10.2.2.5: icmp: echo reply 3: 13:06:09.342221 10.2.2.5 > 64.100.0.5: icmp: echo request 4: 13:06:09.381266 64.100.0.5 > 10.2.2.5: icmp: echo reply 5: 13:06:09.421227 10.2.2.5 > 64.100.0.5: icmp: echo request 6: 13:06:09.459204 64.100.0.5 > 10.2.2.5: icmp: echo reply 7: 13:06:09.494939 10.2.2.5 > 64.100.0.5: icmp: echo request 8: 13:06:09.534258 64.100.0.5 > 10.2.2.5: icmp: echo reply 9: 13:06:09.564210 10.2.2.5 > 64.100.0.5: icmp: echo request 10: 13:06:09.593261 64.100.0.5 > 10.2.2.5: icmp: echo reply 10 packets shown ASA# sh cap capout 10 packets captured 1: 13:06:09.302367 10.1.1.1 > 10.3.3.6: icmp: echo request 2: 13:06:09.315230 10.3.3.6 > 10.1.1.1: icmp: echo reply 3: 13:06:09.342526 10.1.1.1 > 10.3.3.6: icmp: echo request 4: 13:06:09.381221 10.3.3.6 > 10.1.1.1: icmp: echo reply 5: 13:06:09.421517 10.1.1.1 > 10.3.3.6: icmp: echo request 6: 13:06:09.459174 10.3.3.6 > 10.1.1.1: icmp: echo reply 7: 13:06:09.495244 10.1.1.1 > 10.3.3.6: icmp: echo request 8: 13:06:09.534213 10.3.3.6 > 10.1.1.1: icmp: echo reply 9: 13:06:09.564500 10.1.1.1 > 10.3.3.6: icmp: echo request 10: 13:06:09.593215 10.3.3.6 > 10.1.1.1: icmp: echo reply 10 packets shown

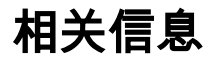

- [ASA 8.3配置指南:两次NAT的必备条件](http://www.cisco.com/c/zh_cn/td/docs/security/asa/asa83/configuration/guide/config/nat_rules.html#wp1099660)
- ASA 8.4配置指南: DNS和NAT
- [ASA 8.3版到8.3版NAT配置示例](https://community.cisco.com/t5/security-documents/asa-pre-8-3-to-8-3-nat-configuration-examples/ta-p/3116375)